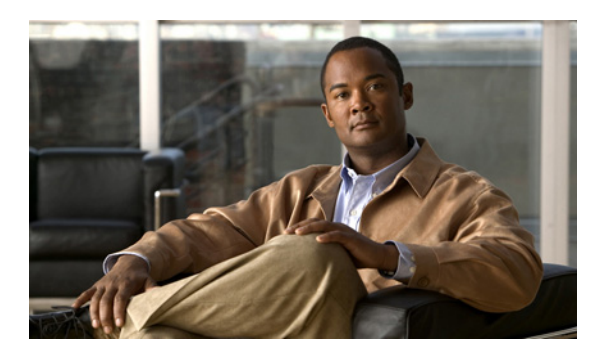

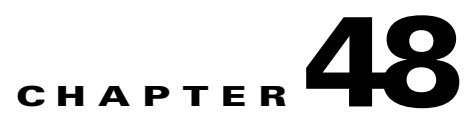

# **Configuring Onboard Failure Logging (OBFL)**

- **•** [Prerequisites for OBFL, page 48-1](#page-0-0)
- **•** [Restrictions for OBFL, page 48-2](#page-1-0)
- [Information About OBFL, page 48-2](#page-1-1)
- **•** [Default Settings for OBFL, page 48-9](#page-8-0)
- **•** [Enabling OBFL, page 48-9](#page-8-1)
- [Configuration Examples for OBFL, page 48-10](#page-9-0)

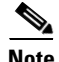

Note For complete syntax and usage information for the commands used in this chapter, see these publications:

[http://www.cisco.com/en/US/docs/ios/12\\_0s/feature/guide/12sobfl.html](http://www.cisco.com/en/US/docs/ios/12_0s/feature/guide/12sobfl.html)

 $\mathscr{P}$ 

**Note** For complete syntax and usage information for the switch commands used in this chapter, first look at the *Cisco Catalyst 4500 Series Switch Command Reference* and related publications at this location:

[http://www.cisco.com/en/US/products//hw/switches/ps4324/index.html](http://www.cisco.com/en/US/products/hw/switches/ps4324/index.html)

If the command is not found in the Catalyst 4500 Series Switch Command Reference, it will be found in the larger Cisco IOS library. Refer to the *Catalyst 4500 Series Switch Cisco IOS Command Reference*  and related publications at this location:

<http://www.cisco.com/en/US/products/ps6350/index.html>

## <span id="page-0-0"></span>**Prerequisites for OBFL**

None.

# <span id="page-1-0"></span>**Restrictions for OBFL**

They include:

- **•** Software Restrictions—If a device (router or switch) intends to use *linear* flash memory as its OBFL storage media, Cisco IOS software must reserve a minimum of two physical sectors (or physical blocks) for the OBFL feature. Because an erase operation for a linear flash device is done on per-sector (or per-block) basis, one extra physical sector is needed. Otherwise, the minimum amount of space reserved for the OBFL feature on any device must be at least 8 KB.
- **•** Firmware Restrictions—If a line card or port adapter runs an operating system or firmware that is different from the Cisco IOS operating system, the line card or port adapter must provide device driver level support or an interprocess communications (IPC) layer that allows the OBFL file system to communicate to the line card or port adapter. This requirement is enforced to allow OBFL data to be recorded on a storage device attached to the line card or port adapter.
- **•** Hardware Restrictions—To support the OBFL feature, a device must have at least 8 KB of nonvolatile memory space reserved for OBFL data logging.

# <span id="page-1-1"></span>**Information About OBFL**

- **•** [Overview of OBFL, page 48-2](#page-1-2)
- **•** [Information about Data Collected by OBFL, page 48-2](#page-1-3)

### <span id="page-1-2"></span>**Overview of OBFL**

The Onboard Failure Logging (OBFL) feature collects data such as operating temperatures, hardware uptime, interrupts, and other important events and messages from system hardware installed in a Cisco router or switch. The data is stored in nonvolatile memory and helps technical personnel diagnose hardware problems.

## <span id="page-1-3"></span>**Information about Data Collected by OBFL**

- **•** [OBFL Data Overview, page 48-2](#page-1-4)
- **•** [Temperature, page 48-3](#page-2-0)
- **•** [Operational Uptime, page 48-4](#page-3-0)
- **•** [Interrupts, page 48-7](#page-6-0)
- **•** [Message Logging, page 48-8](#page-7-0)

### <span id="page-1-4"></span>**OBFL Data Overview**

The OBFL feature records operating temperatures, hardware uptime, interrupts, and other important events and messages that can assist with diagnosing problems with hardware cards (or *modules*) installed in a Cisco router or switch. Data is logged to files stored in nonvolatile memory. When the onboard hardware is started up, a first record is made for each area monitored and becomes a base value for subsequent records. The OBFL feature provides a circular updating scheme for collecting continuous records and archiving older (historical) records, ensuring accurate data about the system. Data is

recorded in one of two formats: continuous information that displays a snapshot of measurements and samples in a continuous file, and summary information that provides details about the data being collected. The data is displayed using the **show logging onboard** command. The message "No historical data to display" is seen when historical data is not available.

### <span id="page-2-0"></span>**Temperature**

Temperatures surrounding hardware modules can exceed recommended safe operating ranges and cause system problems such as packet drops. Higher than recommended operating temperatures can also accelerate component degradation and affect device reliability. Monitoring temperatures is important for maintaining environmental control and system reliability. Once a temperature sample is logged, the sample becomes the base value for the next record. From that point on, temperatures are recorded either when there are changes from the previous record or if the maximum storage time is exceeded. Temperatures are measured and recorded in degrees Celsius.

#### **Temperature Example**

Switch# **sh logging onboard temperature**

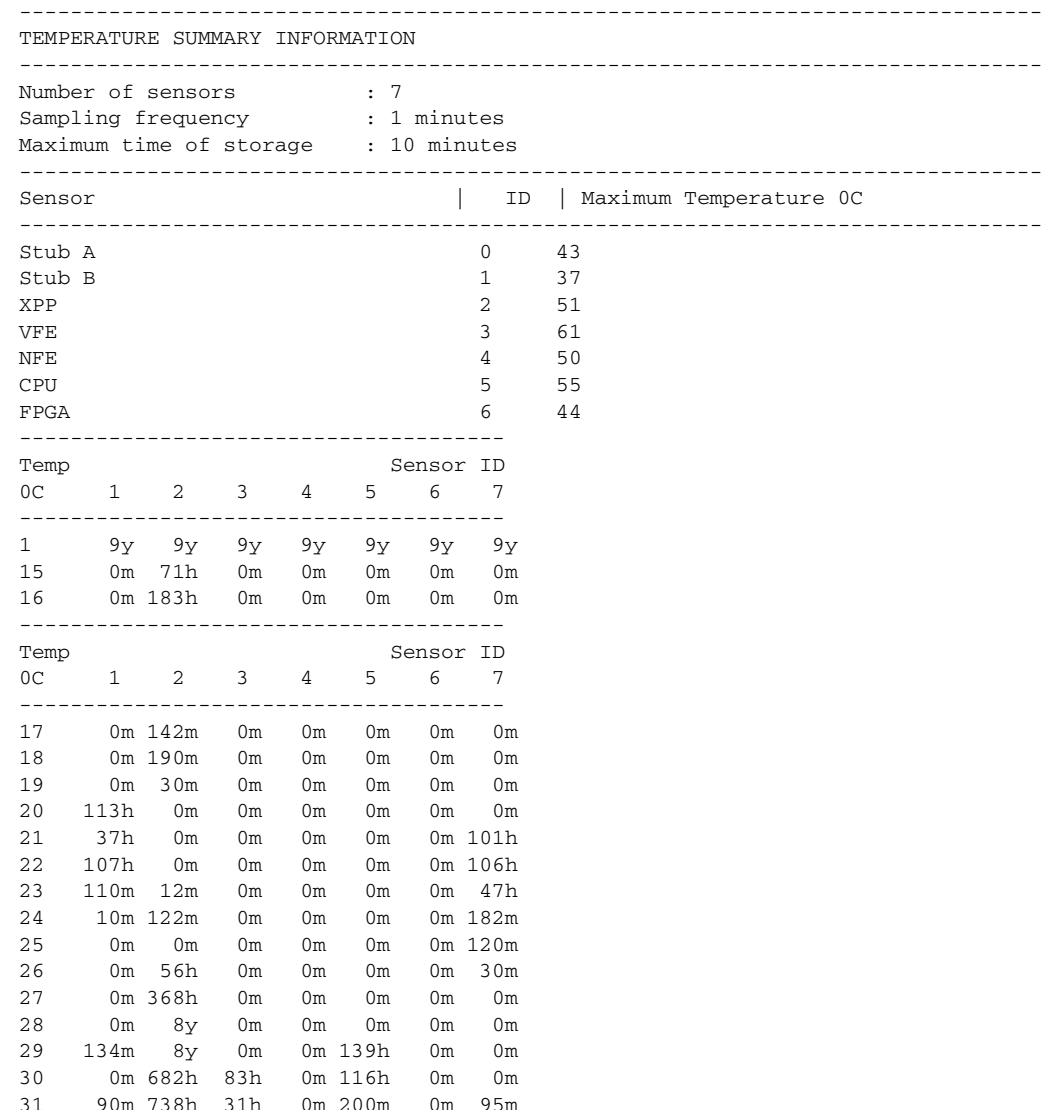

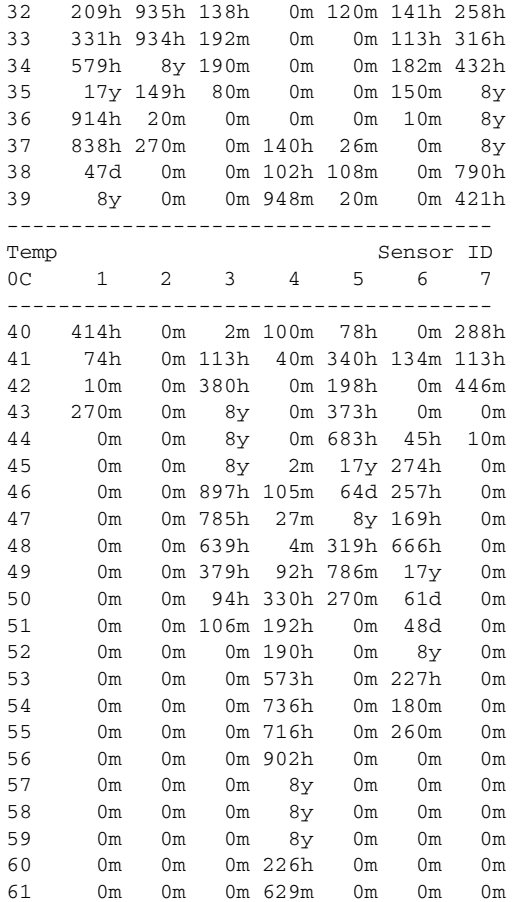

Switch#

To interpret this data:

- Number of sensors is the total number of temperature sensors that will be recorded. A column for each sensor is displayed with temperatures listed under the number of each sensor, as available.
- **•** Sampling frequency is the time between measurements.
- **•** Maximum time of storage determines the maximum amount of time, in minutes, that can pass when the temperature remains unchanged and the data is not saved to storage media. After this time, a temperature record will be saved even if the temperature has not changed.
- **•** The Sensor column lists the name of the sensor.
- **•** The ID column lists an assigned identifier for the sensor.
- **•** Maximum Temperature 0C shows the highest recorded temperature per sensor.
- **•** Temp indicates a recorded temperature in degrees Celsius in the historical record. Columns following show the total time each sensor has recorded that temperature.
- Sensor ID is an assigned number, so that temperatures for the same sensor can be stored together.

### <span id="page-3-0"></span>**Operational Uptime**

The operational uptime tracking begins when the module is powered on, and information is retained for the life of the module.

#### **Operational Uptime Example**

#### Switch# **sh logging onboard uptime detail**

-------------------------------------------------------------------------------- UPTIME SUMMARY INFORMATION -------------------------------------------------------------------------------- First customer power on : 04/13/2010 19:45:08 Total uptime : 1 years 34 weeks 3 days 12 hours 50 minutes Total downtime : 1 years 7 weeks 3 days 18 hours 12 minutes Number of resets : 1409 Number of slot changes : 19 Current reset reason : 0x0 Current reset timestamp : 01/29/2013 21:56:43 Current slot : 5 Current subslot : 0 Current uptime : 0 years 0 weeks 0 days 0 hours 20 minutes -------------------------------------------------------------------------------- Reset | | Reason | Count | -------------------------------------------------------------------------------- No historical data to display -------------------------------------------------------------------------------- -------------------------------------------------------------------------------- UPTIME CONTINUOUS INFORMATION -------------------------------------------------------------------------------- Time Stamp | Reset | Uptime MM/DD/YYYY HH:MM:SS | Reason | years weeks days hours minutes -------------------------------------------------------------------------------- 04/13/2010 19:45:08 0x0 0 0 0 0 0 0<br>04/13/2010 22:26:50 0x9 0 0 0 0 2 0 04/13/2010 22:26:50 0x9 0 0 0 2 0  $04/14/2010$  18:54:42  $0x9$  0 0 0 20 0<br> $04/14/2010$  21:31:00  $0x9$  0 0 0 0 2 0 04/14/2010 21:31:00 0x9 0 0 0 0 2 0  $\begin{array}{cccccccc} 04/14/2010 & 22:04:15 & 0x9 & & 0 & 0 & 0 & 0 & 25 \\ 04/14/2010 & 22:22:20 & 0x9 & & 0 & 0 & 0 & 5 \end{array}$ 04/14/2010 22:22:20 0x9 0 0 0 0 5 04/14/2010 23:05:58 0x9 0 0 0 0 5 04/15/2010 19:03:11 0x9 0 0 0 19 0 04/15/2010 21:29:22 0x9 0 0 0 2 0 04/15/2010 21:49:49 0x8 0 0 0 0 10 04/16/2010 18:46:03 0x9 0 0 0 20 0 04/16/2010 19:25:37 0x9 0 0 0 0 25 04/16/2010 19:34:59 0x9 0 0 0 0 0 04/16/2010 19:46:06 0x9 0 0 0 0 0 04/16/2010 19:57:16 0x9 0 0 0 0 5 04/16/2010 20:17:55 0x9 0 0 0 0 0 -------------------------------------------------------------------------------- Time Stamp | Reset | Uptime MM/DD/YYYY HH:MM:SS | Reason | years weeks days hours minutes -------------------------------------------------------------------------------- 04/16/2010 20:31:28 0x9 0 0 0 0 0 0 04/16/2010 20:50:07 0x9 0 0 0 0 10 04/16/2010 22:45:15 0x9 0 0 0 0 0 04/18/2010 19:55:25 0x9 0 0 0 0 0 04/18/2010 20:01:52 0x9 0 0 0 0 0 0 04/19/2010 00:21:42 0x9 0 0 0 0 0 04/19/2010 01:20:33 0x0 0 0 0 0 30 04/19/2010 19:25:04 0x9 0 0 0 15 0 04/19/2010 20:05:04 0x9 0 0 0 0 15 04/19/2010 20:55:43 0x9 0 0 0 0 0 04/19/2010 21:11:52 0x9 0 0 0 0 0 04/19/2010 21:20:35 0x9 0 0 0 0 0 04/19/2010 21:39:45 0x9 0 0 0 0 10<br>04/19/2010 21:54:50 0x9 0 0 0 0 5 04/19/2010 21:54:50 0x9 0 0 0 0 5 04/19/2010 22:11:48 0x9 0 0 0 0 5

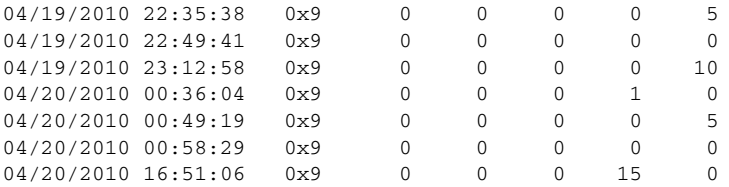

Switch#

The operational uptime application tracks the following events:

- **•** Date and time the customer first powered on a component.
- **•** Total uptime and downtime for the component in years, weeks, days, hours, and minutes.
- **•** Total number of component resets.
- **•** Total number of slot (module) changes.
- **•** Current reset timestamp to include the date and time.
- **•** Current slot (module) number of the component.
- **•** Current uptime in years, weeks, days, hours, and minutes.

### <span id="page-6-0"></span>**Interrupts**

Interrupts are generated by system components that require attention from the CPU such as ASICs and NMIs. Interrupts are generally related to hardware limit conditions or errors that need to be corrected.

The continuous format records each time a component is interrupted, and this record is stored and used as base information for subsequent records. Each time the list is saved, a timestamp is added. Time differences from the previous interrupt are counted, so that technical personnel can gain a complete record of the component's operational history when an error occurs.

#### **Interrupts Example**

Switch# **sh logging onboard interrupt detail**

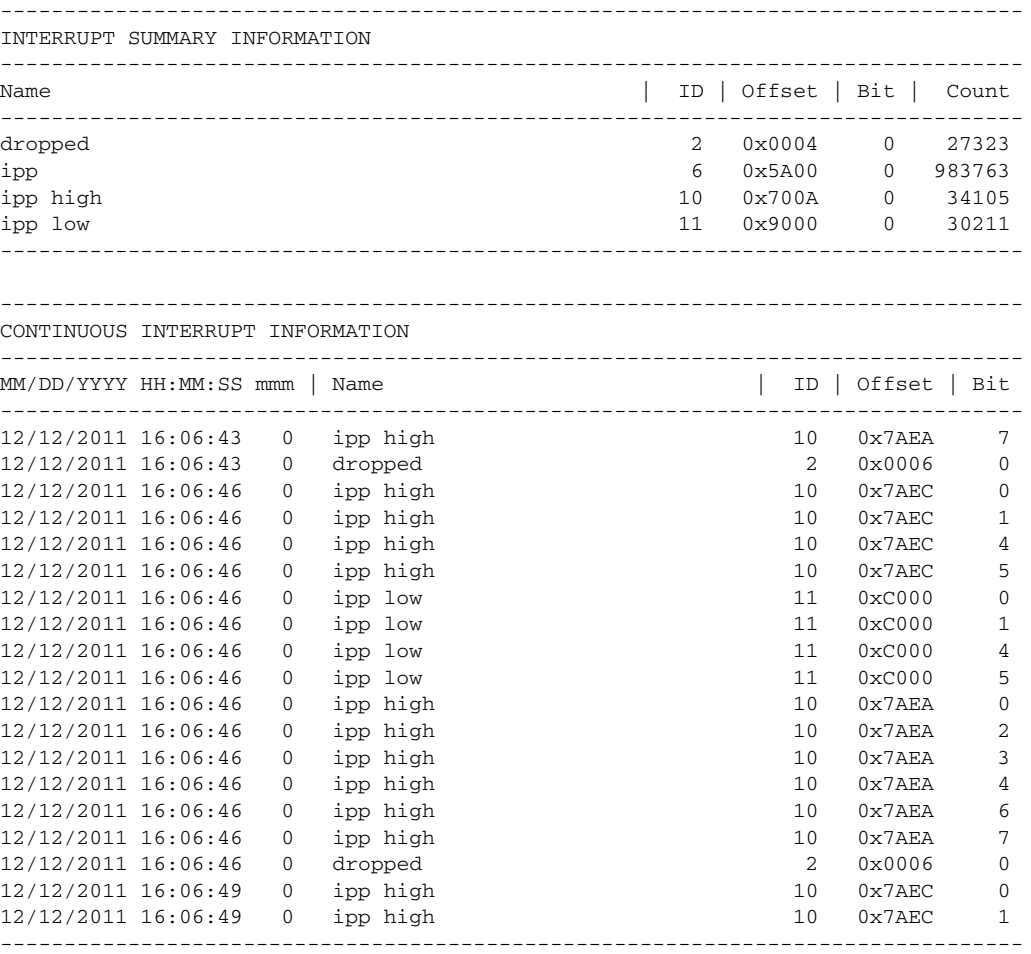

#### Switch#

To interpret this data:

- **•** Name is a description of the component including its position in the device.
- **•** ID is an assigned field for data storage.
- **•** Offset is the register offset from a component register's base address.
- **•** Bit is the interrupt bit number recorded from the component's internal register.
- **•** The timestamp shows the date and time that an interrupt occurred down to the millisecond.

### <span id="page-7-0"></span>**Message Logging**

The OBFL feature logs standard system messages. Instead of displaying the message to a terminal, the message is written to and stored in a file, so the message can be accessed and read at a later time. System messages range from level 1 alerts to level 7 debug messages, and these levels can be specified in the **hw module logging onboard** command.

#### **Error Message Log Example**

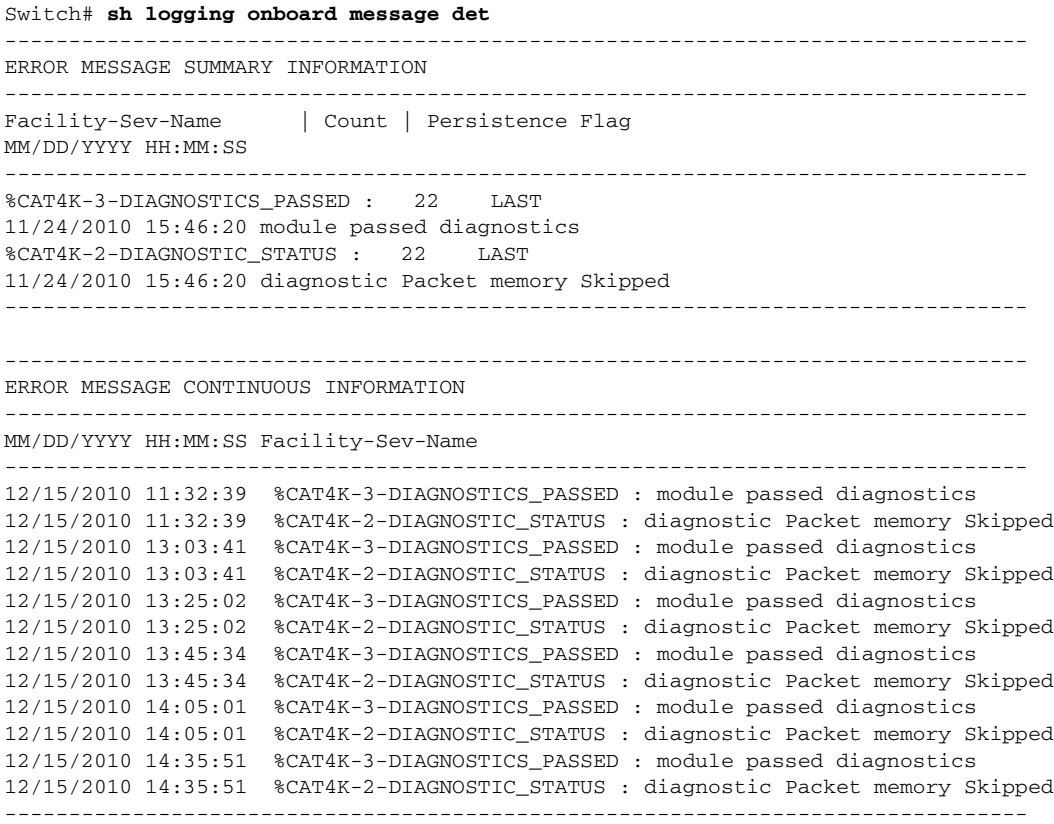

#### Switch#

To interpret this data:

- **•** A timestamp shows the date and time the message was logged.
- **•** Facility-Sev-Name is a coded naming scheme for a system message, as follows:
	- **–** The Facility code consists of two or more uppercase letters that indicate the hardware device (facility) to which the message refers.
	- **–** Sev is a single-digit code from 1 to 7 that reflects the severity of the message.
	- **–** Name is one or two code names separated by a hyphen that describe the part of the system from where the message is coming.
- The error message follows the Facility-Sev-Name codes. For more information about system messages, see the *[Cisco IOS System and Error Messages](message URL http://www.cisco.com/en/US/products/ps6350/products_system_message_guides_list.html)* guide.
- **•** Count indicates the number of instances of this message that is allowed in the history file. Once that number of instances has been recorded, the oldest instance will be removed from the history file to make room for new ones.

**•** The Persistence Flag gives a message priority over others that do not have the flag set.

# <span id="page-8-0"></span>**Default Settings for OBFL**

The OBFL feature is enabled by default. Because of the valuable information this feature offers technical personnel, it should not be disabled.

# <span id="page-8-1"></span>**Enabling OBFL**

To enable OBFL, perform this task:

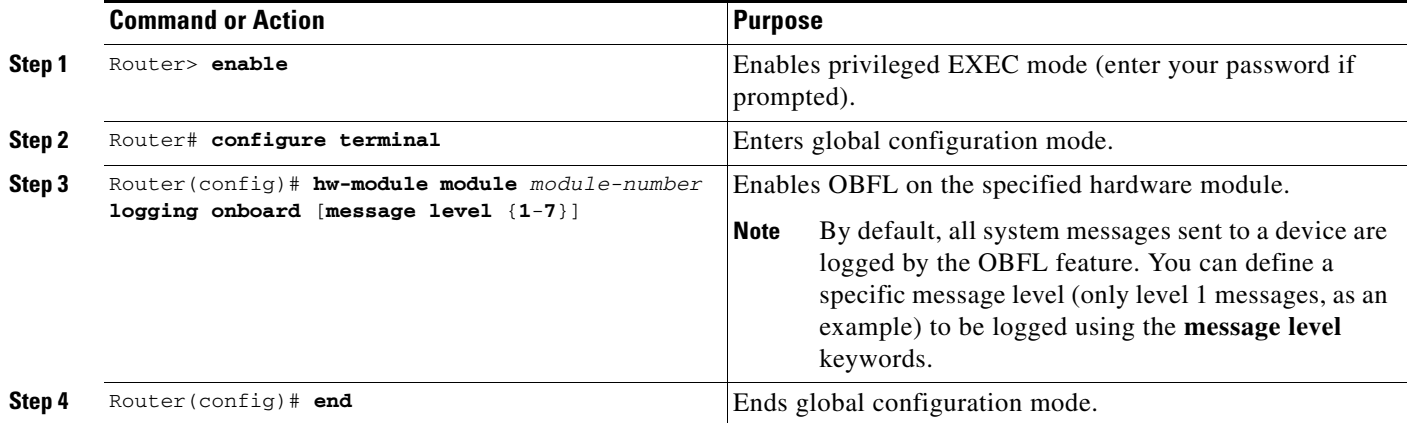

# <span id="page-9-0"></span>**Configuration Examples for OBFL**

The important OBFL feature is the information that is displayed by the **show logging onboard module** privileged EXEC command. This section provides the following examples of how to enable and display OBFL records.

- **•** [Enabling OBFL Message Logging: Example](#page-9-1)
- **•** [OBFL Message Log: Example](#page-9-2)
- **•** [OBFL Component Uptime Report: Example](#page-10-0)
- **•** [OBFL Report for a Specific Time: Example](#page-10-1)

## <span id="page-9-1"></span>**Enabling OBFL Message Logging: Example**

The following example shows how to configure OBFL message logging at level 3:

Router(config)# **hw-module module 1 logging onboard message level 3**

## <span id="page-9-2"></span>**OBFL Message Log: Example**

The following example shows how to display the system messages that are being logged for module 2:

```
Switch# show logging onboard module 2 message continuous
----------------------------------------------------------------------------- 
---
ERROR MESSAGE CONTINUOUS INFORMATION
       ----------------------------------------------------------------------------- 
---
MM/DD/YYYY HH:MM:SS Facility-Sev-Name
----------------------------------------------------------------------------- 
---
12/13/2012 18:12:32 %CAT4K-3-DIAGNOSTICS_PASSED : module passed diagnostics
12/14/2012 17:50:55 %CAT4K-3-DIAGNOSTICS_PASSED : module passed diagnostics
12/20/2012 17:45:55 %CAT4K-3-DIAGNOSTICS_PASSED : module passed diagnostics
12/20/2012 19:55:27 %CAT4K-3-DIAGNOSTICS_PASSED : module passed diagnostics
12/20/2012 20:37:27 %CAT4K-3-DIAGNOSTICS_PASSED : module passed diagnostics
12/21/2012 16:09:15 %CAT4K-3-DIAGNOSTICS_PASSED : module passed diagnostics
01/07/2013 02:43:06 %CAT4K-3-DIAGNOSTICS_PASSED : module passed diagnostics
01/07/2013 04:59:38 %CAT4K-3-DIAGNOSTICS_PASSED : module passed diagnostics
01/16/2013 15:36:34 %CAT4K-3-DIAGNOSTICS_PASSED : module passed diagnostics
01/17/2013 12:41:44 %CAT4K-3-DIAGNOSTICS_PASSED : module passed diagnostics
01/18/2013 14:03:24 %CAT4K-3-DIAGNOSTICS_PASSED : module passed diagnostics
01/18/2013 14:16:09 %CAT4K-3-DIAGNOSTICS_PASSED : module passed diagnostics
01/18/2013 14:21:59 %CAT4K-3-DIAGNOSTICS_PASSED : module passed diagnostics
01/18/2013 15:23:04 %CAT4K-3-DIAGNOSTICS_PASSED : module passed diagnostics
01/18/2013 15:41:29 %CAT4K-3-DIAGNOSTICS_PASSED : module passed diagnostics
01/22/2013 14:59:10 %CAT4K-3-DIAGNOSTICS_PASSED : module passed diagnostics
01/24/2013 11:47:27 %CAT4K-3-DIAGNOSTICS_PASSED : module passed diagnostics
01/24/2013 16:40:58 %CAT4K-3-DIAGNOSTICS_PASSED : module passed diagnostics
-----------------------------------------------------------------------------
```
Switch#

## <span id="page-10-0"></span>**OBFL Component Uptime Report: Example**

The following example shows how to display a summary report for component uptimes for module 2:

```
Switch# show logging onboard module 2 uptime
----------------------------------------------------------------------------- 
---
UPTIME SUMMARY INFORMATION
----------------------------------------------------------------------------- 
---
First customer power on : 12/13/2012 18:12:53
Total uptime : 0 years 0 weeks 4 days 15 hours 55 minutes
Total downtime : 0 years 6 weeks 0 days 12 hours 18 minutes
Number of resets : 20
Number of slot changes : 1
Current reset reason : 0x0
Current reset timestamp : 01/29/2013 21:56:18
Current slot : 2
Current subslot : 0
Current uptime : 0 years 0 weeks 0 days 0 hours 30 minutes
----------------------------------------------------------------------------- 
- - -ResetReason | Count |
----------------------------------------------------------------------------- 
---
No historical data to display
-------------------------------------------------------------------------
Switch#
```
### <span id="page-10-1"></span>**OBFL Report for a Specific Time: Example**

The following example shows how to display continuous reports for all components during a specific time period:

Switch# **show logging onboard module 2 continuous start 18:12:32 13 Dec 2012 end 16:40:58 24 Jan 2013** PID: WS-C4510R+E , VID: 6 , SN: FOX1503GL5V

-------------------------------------------------------------------------------- UPTIME CONTINUOUS INFORMATION -------------------------------------------------------------------------------- Time Stamp | Reset | Uptime MM/DD/YYYY HH:MM:SS | Reason | years weeks days hours minutes -------------------------------------------------------------------------------- 12/13/2012 18:12:53 0x0 0 0 0 0 0 12/14/2012 17:51:14 0x0 0 0 0 23 0 12/20/2012 17:45:52 0x0 0 0 0 1 0  $\begin{array}{cccccccc} 12/20/2012 & 19:55:22 & 0x0 & 0 & 0 & 0 & 2 & 0 \\ 12/20/2012 & 20:37:26 & 0x0 & 0 & 0 & 0 & 0 & 40 \end{array}$ 12/20/2012 20:37:26 0x0 0 0 0 0 40  $\begin{array}{cccccccc} 12/21/2012 & 16:09:14 & 0x0 & 0 & 0 & 0 & 0 & 10 \\ 01/07/2013 & 02:43:04 & 0x0 & 0 & 0 & 0 & 2 & 0 \end{array}$  $\begin{array}{cccccccc} 01/07/2013 & 02:43:04 & 0 \times 0 & 0 & 0 & 0 & 2 & 0 \\ 01/07/2013 & 04:59:35 & 0 \times 0 & 0 & 0 & 0 & 2 & 0 \end{array}$ 01/07/2013 04:59:35 0x0 0 0 0 2 0 01/16/2013 15:36:32 0x0 0 0 1 17 0 01/17/2013 12:41:42 0x0 0 0 0 3 0 01/18/2013 14:03:21 0x0 0 0 1 1 0  $\begin{array}{cccccccc} 01/18/2013 & 14:16:08 & 0 \times 0 & 0 & 0 & 0 & 0 & 10 \\ 01/18/2013 & 14:21:58 & 0 \times 0 & 0 & 0 & 0 & 0 & 0 \end{array}$  $\begin{array}{cccccccc} 01/18/2013 & 14:21:58 & 0 \text{x} 0 & 0 & 0 & 0 & 0 & 0 \\ 01/18/2013 & 15:23:02 & 0 \text{x} 0 & 0 & 0 & 0 & 1 & 0 \end{array}$ 01/18/2013 15:23:02 0x0 0 0 0 1 0<br>01/18/2013 15:41:25 0x0 0 0 0 0 15 01/18/2013 15:41:25 0x0 0 0 0 0 15<br>01/22/2013 14:59:05 0x0 0 0 0 3 0 01/22/2013 14:59:05 0x0 0 0 0 3 0

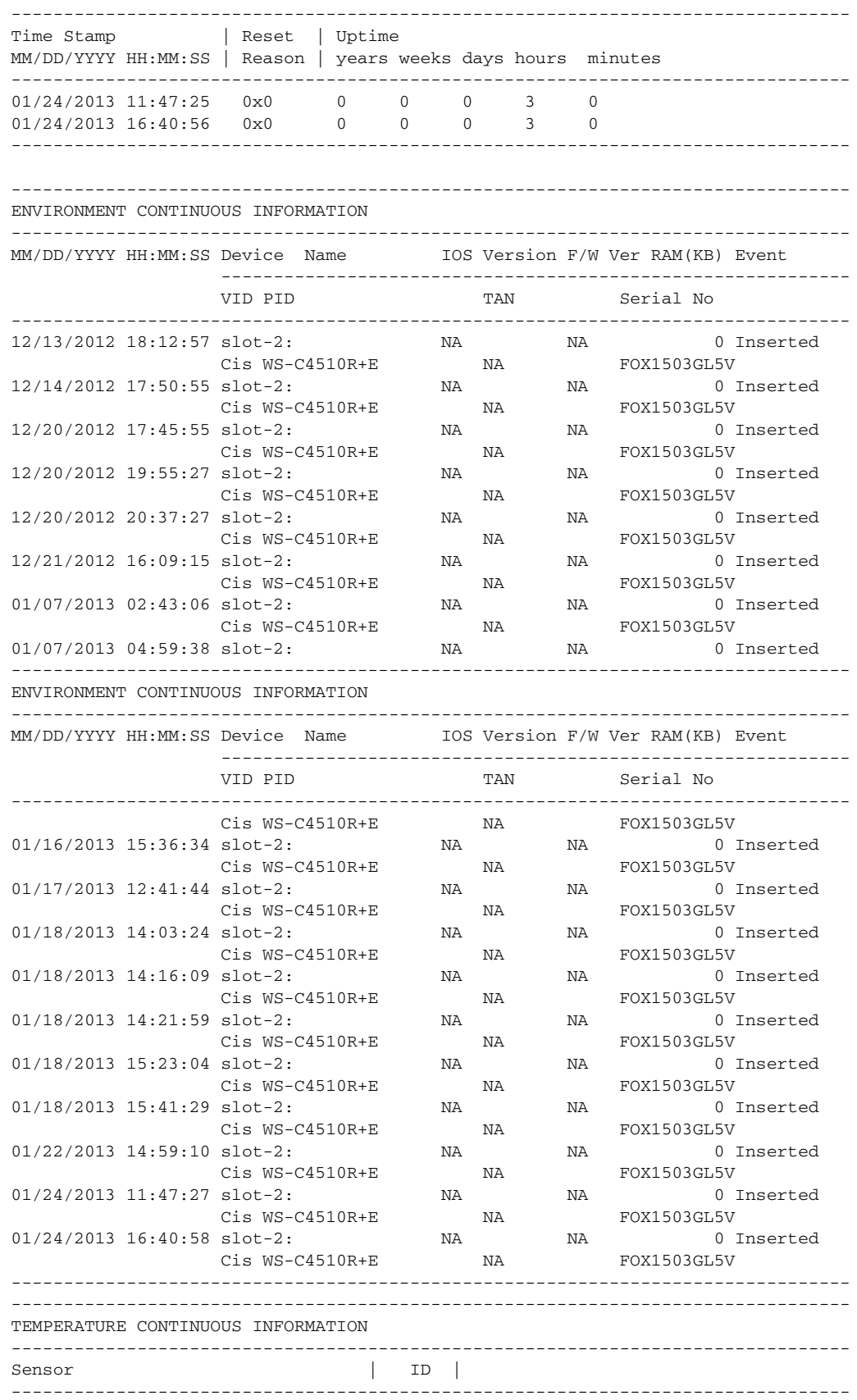

×

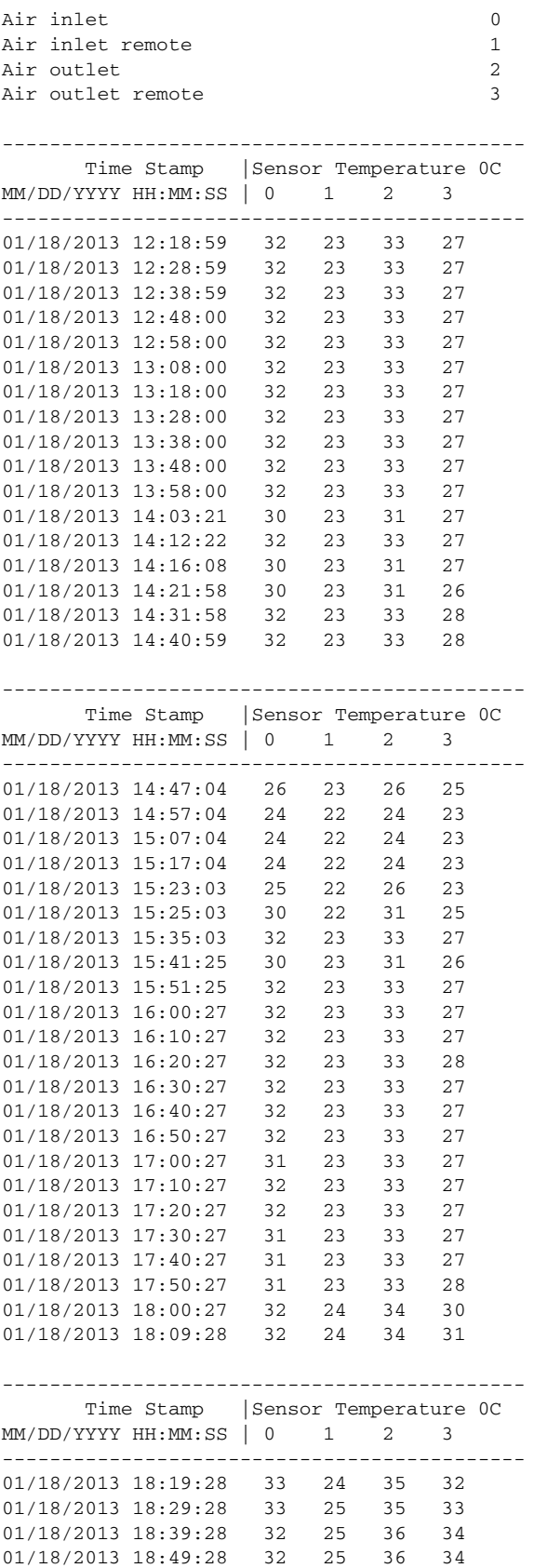

01/18/2013 18:54:28 34 26 39 39

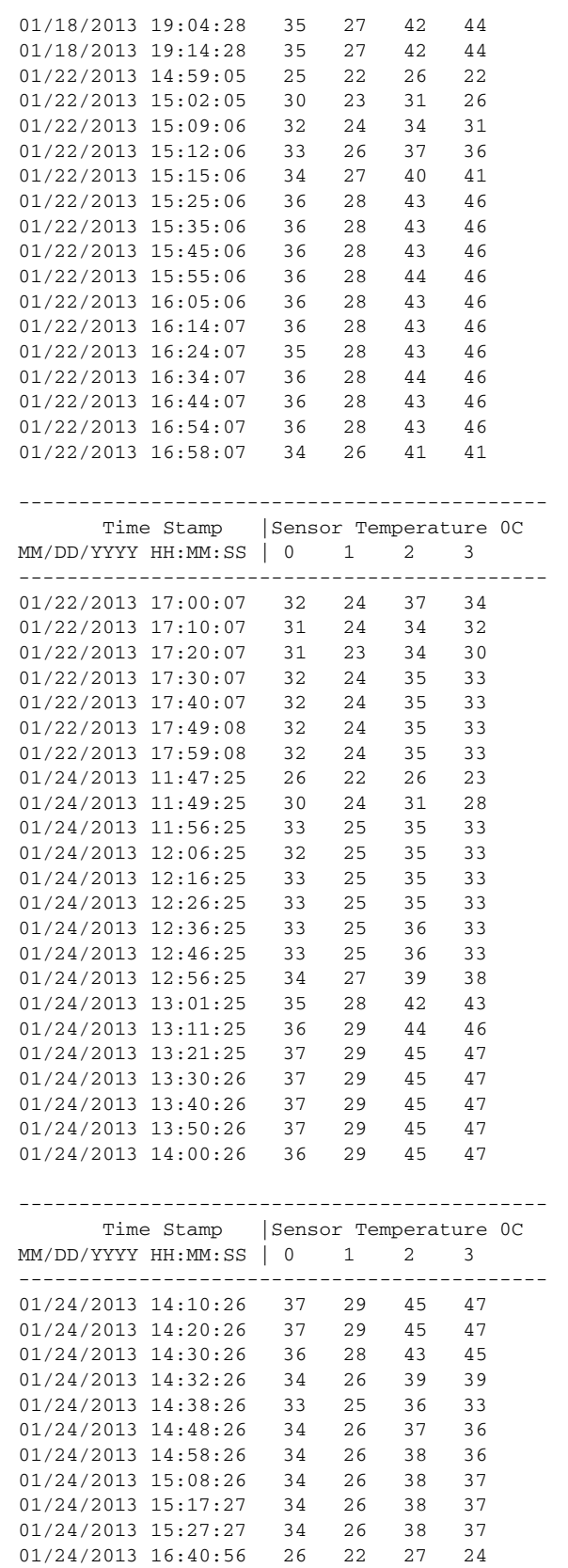

--------------------------------------------

٦

-------------------------------------------------------------------------------- ERROR MESSAGE CONTINUOUS INFORMATION -------------------------------------------------------------------------------- MM/DD/YYYY HH:MM:SS Facility-Sev-Name -------------------------------------------------------------------------------- 12/13/2012 18:12:32 %CAT4K-3-DIAGNOSTICS\_PASSED : module passed diagnostics 12/14/2012 17:50:55 %CAT4K-3-DIAGNOSTICS\_PASSED : module passed diagnostics 12/20/2012 17:45:55 %CAT4K-3-DIAGNOSTICS\_PASSED : module passed diagnostics 12/20/2012 19:55:27 %CAT4K-3-DIAGNOSTICS\_PASSED : module passed diagnostics 12/20/2012 20:37:27 %CAT4K-3-DIAGNOSTICS\_PASSED : module passed diagnostics 12/21/2012 16:09:15 %CAT4K-3-DIAGNOSTICS\_PASSED : module passed diagnostics 01/07/2013 02:43:06 %CAT4K-3-DIAGNOSTICS\_PASSED : module passed diagnostics 01/07/2013 04:59:38 %CAT4K-3-DIAGNOSTICS\_PASSED : module passed diagnostics 01/16/2013 15:36:34 %CAT4K-3-DIAGNOSTICS\_PASSED : module passed diagnostics 01/17/2013 12:41:44 %CAT4K-3-DIAGNOSTICS\_PASSED : module passed diagnostics 01/18/2013 14:03:24 %CAT4K-3-DIAGNOSTICS\_PASSED : module passed diagnostics 01/18/2013 14:16:09 %CAT4K-3-DIAGNOSTICS\_PASSED : module passed diagnostics 01/18/2013 14:21:59 %CAT4K-3-DIAGNOSTICS\_PASSED : module passed diagnostics 01/18/2013 15:23:04 %CAT4K-3-DIAGNOSTICS\_PASSED : module passed diagnostics 01/18/2013 15:41:29 %CAT4K-3-DIAGNOSTICS\_PASSED : module passed diagnostics 01/22/2013 14:59:10 %CAT4K-3-DIAGNOSTICS\_PASSED : module passed diagnostics 01/24/2013 11:47:27 %CAT4K-3-DIAGNOSTICS\_PASSED : module passed diagnostics -------------------------------------------------------------------------------- ERROR MESSAGE CONTINUOUS INFORMATION -------------------------------------------------------------------------------- MM/DD/YYYY HH:MM:SS Facility-Sev-Name -------------------------------------------------------------------------------- 01/24/2013 16:40:58 %CAT4K-3-DIAGNOSTICS\_PASSED : module passed diagnostics

Switch#

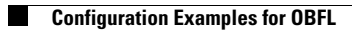